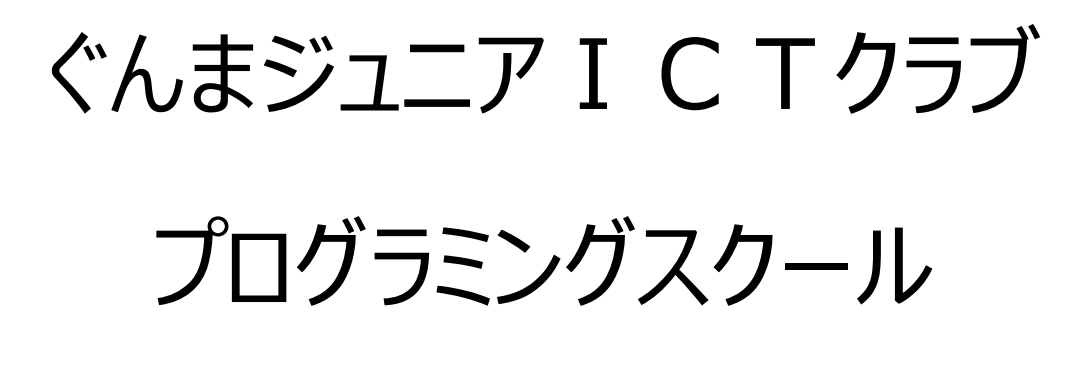

~応用編~

### **プログラムの 3 つの 基本** ききん

プログラムは、コンピュータへの 命令 めいれい です。 基本 きほん が 3 つあります。

「上 う え から 下 し た 」

「くりかえす」

「わかれる」

ふくざつそうに 見 み える どんなプログラムも、この 3 つのくみあわせでつくること ができます。

今日 きょう は、この 3 つの 基本 きほん をふくしゅうしながら、さらに 新 あたら しいことを 学 ま な び ます。

#### **「くだものとれるかな」プログラムを 完成** かんせい **させよう**

このゲームは、「あいちゃん」が 木 き になった「りんご」をとるゲームです。 木 き の 前 ま え には「ぞうさん」がいます。「ぞうさん」にぶつからないように うまく く だものをとることができれば 成功 せいこう です。

おてほんのプログラムにそって、さっそくプログラムを 作 つ く っていきましょう。

#### **「ぞうさん」を 動** う ご **かすプログラムを 作** つ く **ろう**

「ぞうさん」は 木 き になっているくだものを 守 ま も るために、左 ひだり から 右 み ぎ へ、右 み ぎ か ら 左 ひだり へとパトロールをしたいようです。 ブロックをくみあわせてプログラムを 作 つ く ってみました。 「ずっと」は「くりかえす」命令 めいれい でしたね。 ぞうさんは うまくパトロールできるようになりましたか?

あれっ?

ぞうさんがひっくりかえってしまっていますね。

ぞうさんが ひっくりかえってしまったときに

は、「スプライト」の「ぞうさん」の「プロパテ

ィ」を 確認 かくにん してみましょう。

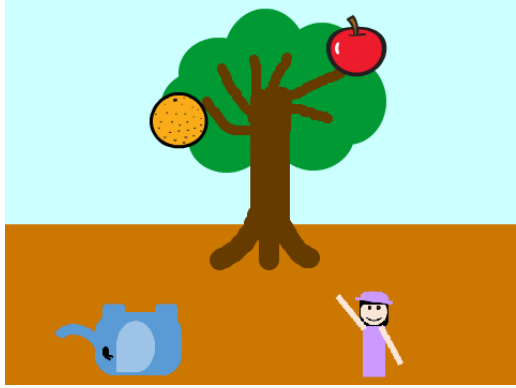

<u>| かいてんのしゅるい」を| ひ 」から| ↔ 」にかえて、 もういちどぞうさんを 動</u> う ご か

してみましょう。うまくパトロールできるかな?

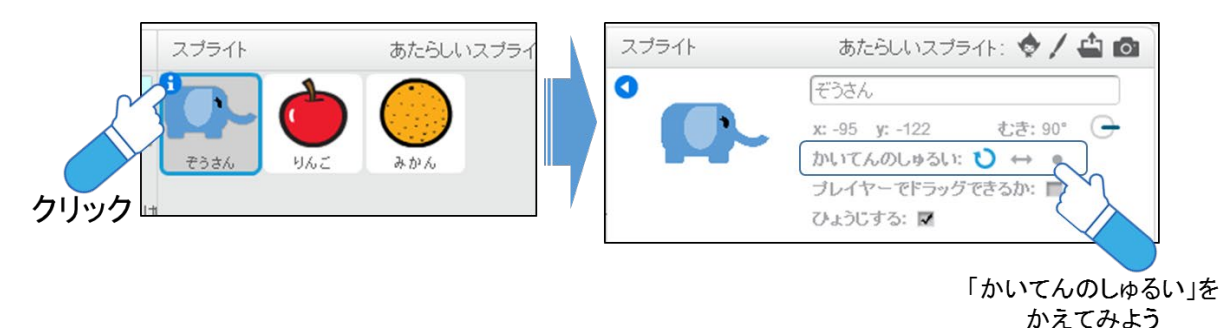

**「あいちゃん」を 動** う ご **かすプログラムを 作** つ く **ろう~ざひょう~**

「あいちゃん」が 木 き になったくだものをとりに 行 い くには、どうしたらよいでしょう か?

あいちゃんを 次 つ ぎ のように そうさできるようにします。

**◆ 「うわむきやじるし」キーを押** すと| あいちゃん 」が| 上 う え 」に 動 う ご く **◆「したむきやじるし」キーを押** すと「あいちゃん」が「下 し た 」に 動 う ご く

おてほんのプログラムを 見 み てみましょう。

「上 う え 」や「下 し た 」に 動 う ご かす 命令 めいれい には、「y ざひょう」ということばが 出 で てきま す。

スクラッチの 画面 がめん (ステージ)では、「x ざひょうと」と「y ざひょう」の 数 か ず の くみあわせで 位置 い ち をあらわします。じゅうしょ のようなものですね。

x ざひょうは「よこ」の 方向 ほうこう と 位置 い ち をあらわします。y ざひょうは「たて」の 方向 ほうこう と 位置 い ち をあらわします。

ステージのまんなかは| x さひょうが 0、y さひょうが 0」の 場所 ばしょ です。

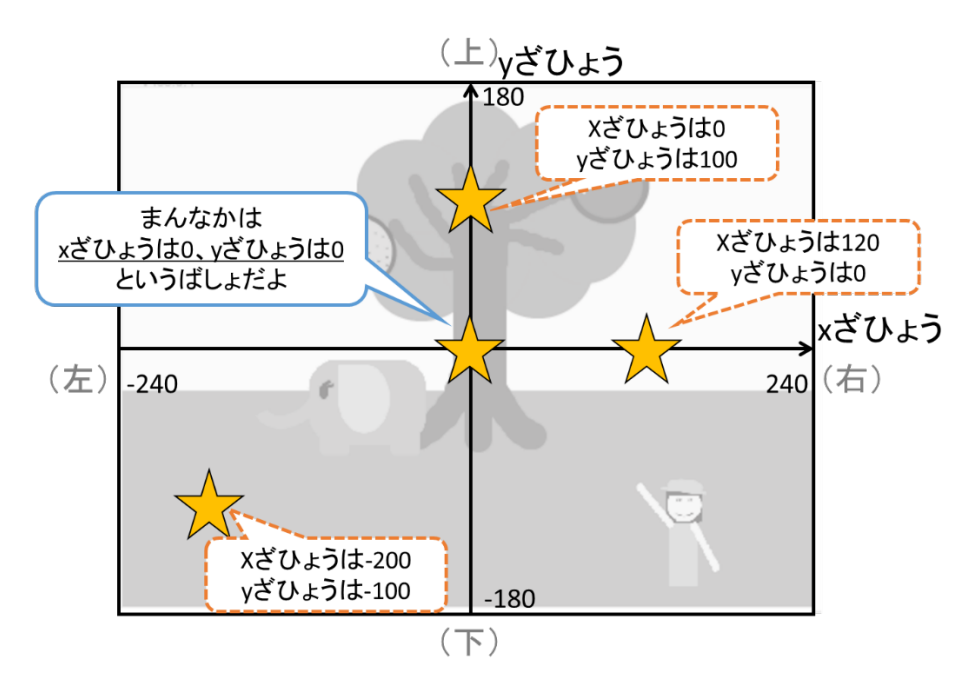

上 う え にいくほど「y ざひょう」の 数 か ず が 大 お お きくなり、下 し た にいくほど「y ざひょう」の 数 か ず が 小 ち い さくなります。

右 み ぎ にいくほどとl x さひょう」の 数 か ず が 大 お お きくなり、左 ひだり にいくと k さひょう」の 数 か ず は 小 ち い さくなります。

「上 う え 」に 動 う ご くということは、「y ざひょう」の数を 大 お お きくしてあげればよいこと がわかります。

「下 し た 」へ 動 う ご くということは、「y ざひょう」の 数 か ず を 小 ち い さくしてあげればよいで すね。| 小 ち い さくする」という場合には、数字 すうじ に「-(マイナス)」をつけましょ う。

では、おてほんのプログラムをまねして、プログラムを 書 か いてみましょう。

### やってみよう! ▶ 「みぎむきやじるし はーをおすと、「あいちゃん |が「右 |にうごく ▶ 「ひだりむきやじるし」キーをおすと、「あいちゃん」が「左 にうごく

「あいちゃん」を 上手 じょうず に 動 う ご かせるようになりましたか?

# **「りんご」を消そう**

「あいちゃん」が「りんご」をとったら、木 き から「りんご」がなくならないといけませ んね。

「りんご」のスクリプトで、「ずっと」の 中 な か に、つぎの 命令 めいれい を 書 か いてみましょ う。

やってみよう! ▶ もし 「あいちゃん にふれたなら、かくす

「りんご」の 動 う ご きが 完成 かんせい したら、「みかん」のスクリプトにも 同じように 命令 めいれい を 書 か いてみましょう。

「あいちゃん」を 動 う ご かして、じょうずにくだものをとることができましたか? 「あいちゃん」が「ぞうさん」にふれた 時 と き 、何 な に がおこりますか? おてほんのプログラムに 書 か かれている 音 お と やこうかをくふうして、プログラムを 自由 じゆう に 変 か えてみましょう。

#### **「おばけをつかまえろ」プログラムを 完成** かんせい **させよう**

このゲームは、画面 がめん に出てきた「おばけ」をマウスでクリックすると 1点 て ん がも らえるゲームです。

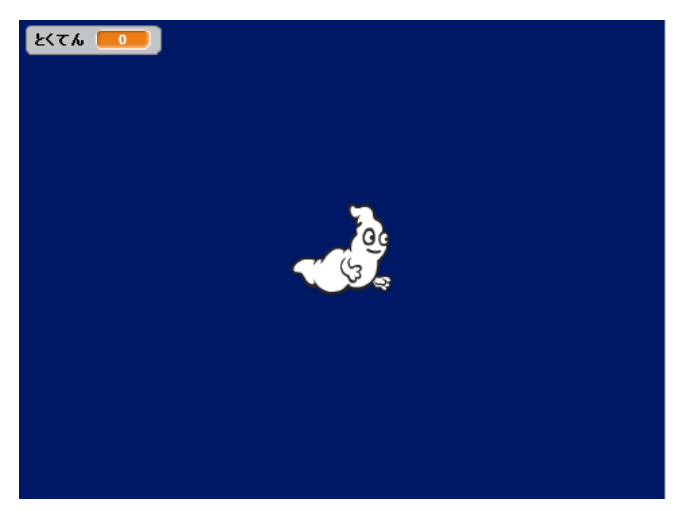

まずは、緑 みどり のはたを 押 お して ゲームをやってみましょう。

# **おばけがあちこちから出てくるようにしよう~らんすう~**

このゲームはいつもおなじ 場所 ばしょ に「おばけ」があらわれます。

これではかんたんすぎますし、おもしろくないですね。

いつもおなじ 場所 ばしょ ではなく、画面 がめん のあちこちから 「おばけ」があらわれるよ うにするには どうしたらよいでしょうか?

どうなるかわからない、でたらめのようにみえる 動 う ご きをさせたい 時 と き には 「ら んすう」を 使 つ か います。

さっそく、おてほんのプログラムを 次 つ ぎ のように 書 か きかえてみましょう。

やってみよう!

### > Xざひょうを -220から220までの らんすうに、 vざひょうを -160から160までのらんすうにする

「ざひょう」は「くだものとれるかな」プログラムで 学 ま な びましたね。「ざひょう」の 数 か ず は 画面 がめん での じゅうしょ のようなものでしたね。 「おばけ」があちこちからあらわれるようになりましたか?

この「らんすう」をつかうと、「おばけ」があらわれるタイミングも、「おばけ」が きえるタイミングも、いつかわからない でたらめのようにすることできます。

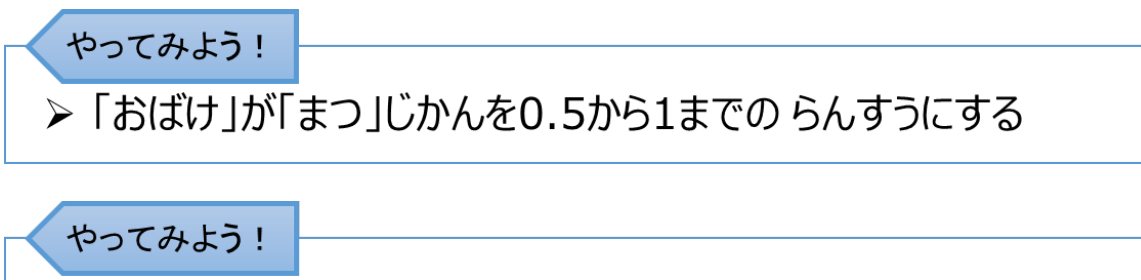

▶ おばけをふやしてみる (おばけ2)

## **とくてんをきろくしよう~へんすう~**

「おばけ」をクリックしたら『とくてん』は 1点 て ん に。もう 1回 か い クリックしたら「とくて ん」は 2点 て ん に、というように『とくてん』の 数 か ず がふえていきます。 このゲームでは、何回 なんかい 「おばけ」をクリックしたのかを 『とくてん』の 数字 すうじ とし てあらわしています。

この「おばけをクリックした 回数 かいすう 」のような 数字 すうじ や 文字 も じ をおぼえさせてお くために、はこ のようなものを 用意 ようい しておきます。

この はこ のようなものを 「へんすう」といいます。

この はこ のようなものには 名前 なまえ をつけてあげなければいけません。 このゲームでは 『とくてん』 という 名前 なまえ にしています。

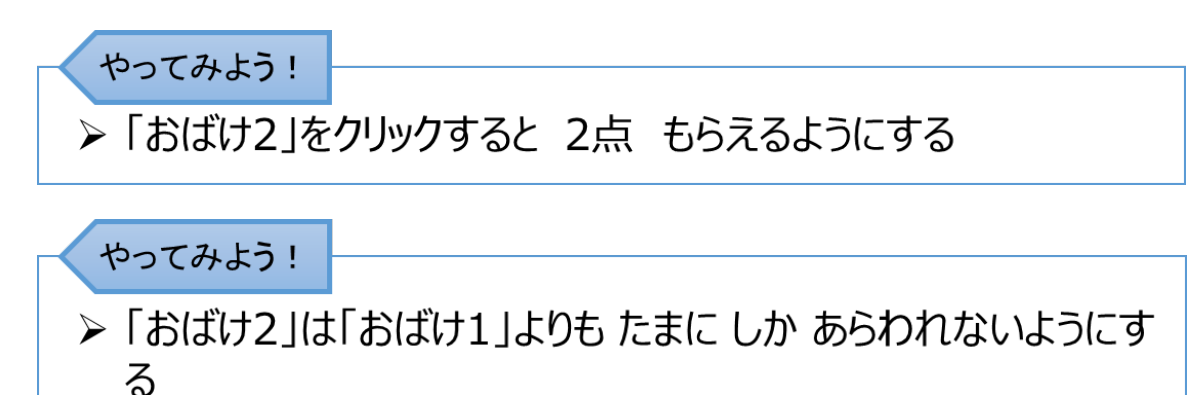

あちこちから、でたらめなタイミングであらわれるおばけをつかまえるように、 プログラムを 書 か きかえられましたか? すうじ お ぼ

数字 などを 覚 えさせておくための はこ のようなものである「へんすう」 (『とくてん』という 名前 なまえ )をよういして、おばけをつかまえた『とくてん』を

数 か ぞ えられるようにできましたか?

「へんすう」を 使 つ か うと、時間 じかん や 位置 い ち をあらわす 数字 すうじ をおぼえさせて おくこともできます。

くふうすると いろいろなことができそうですね。

### **「ドラゴンとちえくらべ」プログラムを 完成** かんせい **させよう**

このプログラムは、画面 がめん にでてくる『かず 1』と『かず 2』のたしざんをするゲー ムです。

「おばけをつかまえろ」で 学 ま な んだ「らんすう」と「へんすう」を使って、プログラム を完成させていきましょう。

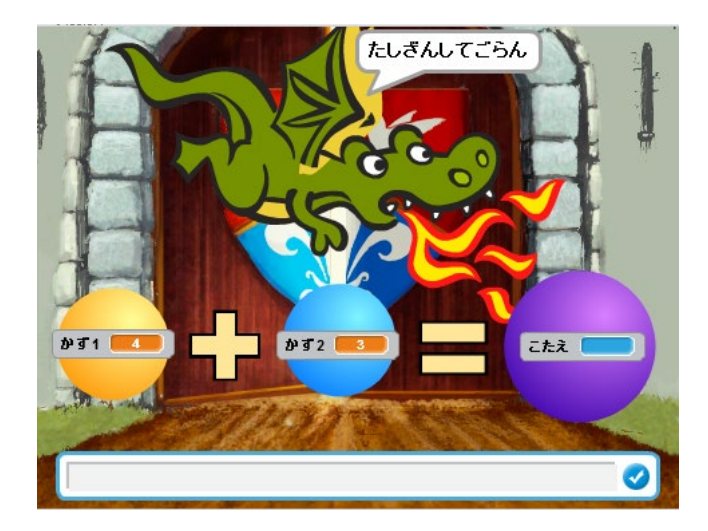

まずは、緑 みどり のはたを 押 お して ゲームをやってみましょう。 「こたえをにゅうりょくしてごらん」が出てきたら、画面 がめん の 下 し た にある 水色 みずいろ のし かくの 中 な か に、こたえ の 数 か ず を 入力 にゅうりょく します。

## **せいかい をじゅんびしておく**

こたえ の 数 か ず を 入力 にゅうりょく したら、その こたえ が あっているかどうかをしらべな いといけませんね。

そのじゅんびとして、『せいかい』という名前の「へんすう」をつくっておきます。

「へんすう」は数字や文字をおぼえさせておく はこ のようなものでしたね。 『せいかい』の はこ には、『かず 1』と『かず 2』をたしざんした 数 か ず をいれて おきます。

おてほんのプログラムでは、「せいかいを 『かず 1』+『かず 2』 にする」と たしざんのしきで 書 か かれています。

この 命令 めいれい をもう少しわかりやすく 書 か くと、次のようになります。

せいかいを (「かず1」にはいっている数と (「かず2」)にはいっている数を たした数 にする

このように しき を 使 つ か って 命令 めいれい を 書 か くこともできます。

#### **キーボードから 入力** にゅうりょく **された「こたえ」をおぼえておく**

プログラムを 動 う ご かしたときに、文字 も じ や 数字 すうじ をキーボードから 入力 にゅうりょく できる ようにするには、「○○○ときいてまつ」のブロックを 使 つ か います。 このフロックを 使 つ か うと、キーボードから入力された 文字 も じ や 数字 すうじ は「こたえ」 という はこ のようなものに、じどうてきに 入 い れられます。

### **「こたえ」と「せいかい」がおなじかどうか しらべる**

おてほんのプログラムを 見 み てみましょう。

|もし」のフロックに| くこたえ = せいかい> なら」と 書 か かれています。

しき で 書 か かれているのですこしわかりにくいですね。

わかりやすい 言葉 ことば で 書 か きかえてみると、次 つ ぎ のようになります。

「「こたえ」」にはいっている数と (「せいかい」)にはいっている数がおなじ もし なら

ここまでで、 画面 がめん にでてくる『かず 1』と『かず 2』のたしざんをして、こたえ があっているかどうかをしらべるプログラムができましたね。

ただし、『かず 1』と『かず 2』がいつも 同 お な じです。

そこで、次 つ ぎ のようにプログラムを 書 か きかえてみましょう。

やってみよう!

- ▶ 「かず1」を 1から9のらんすう にする
- ▶ [かず21を 1から9のらんすう にする

やってみよう!

▶ 「『かず1』『かず2』の数をきめる~こたえの入力~あっているかど うかしらべる ゆブロックのかたまりを 10かいくりかえす

### やってみよう!

▶ 『とくてん』というなまえのへんすうをつくり、こたえ があっていれば 『とくてん』を1ふやす

#### **「ねこがおえかき」のプログラムを 使** つ か **ってみよう**

コンピュータは、「せいかくに」「くりかえす」仕事 しごと が とてもとくいです。 「ねこがおえかき」のプログラムで、きれいな、ふしぎな、いろいろな 絵 え をか いてみましょう。

おてほんのプログラムの「○○かいくりかえす」と「△△どまわす」をくみあわせ たブロックを 変 か えてみてください。ねこがかく 絵 え が 変 か わります。

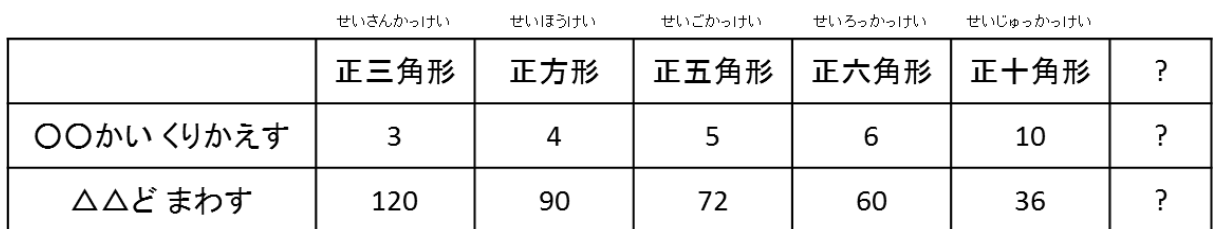

さらにふしぎな 絵 え をかいてみましょう。

やってみよう!

▶ 1こ絵をかいたら、24どまわす を 15かいくりかえす

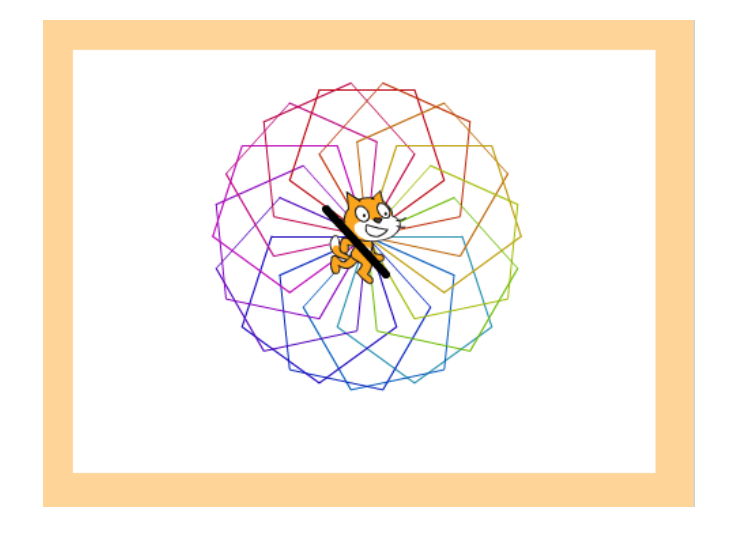

いろをかえてみたりしながら、さらにふしぎな 絵 え をかいてみましょう。

## **おわりに**

プログラムを 作 つ く ることを 楽 た の しめましたか?

プログラムを 作 つ く るということは、コンピュータに 仕事 しごと をしてもらうための てじ ゅんを 書 か くということです。

わたしたち 人間 にんげん とちがって、コンピュータは「あそこにある あれとって」という ような 「なんとなく」 の 言葉 ことば では 仕事 しごと ができません。

でも、正 た だ しく てじゅん を 書 か いてあげれば、まちがえずに 何度 なんと もくりかえ すことは とても 得意 とくい なのです。

今日 きょう はおてほんのプログラムにそって プログラムを 作 つ く ってもらいました。 「こうしたらどうかな?」「もっとこうしたらおもしろいのに!! そう 感 か ん じたところがあると 思 お も います。

ふべんなことを べんりにしたり、むずかしいことを かんたんにしたり、つまらな いことを 楽 た の しくしたり、プログラムでできることはたくさんあります。

これからもいろいろなことにきょうみをもち、ぜひ いろいろな プログラムを 作 つ く ってみてください。

Scratch は MIT メディア・ラボの Lifelong Kindergarten グループによって開発されました。く

わしくは http://scratch.mit.edu をご参照ください。

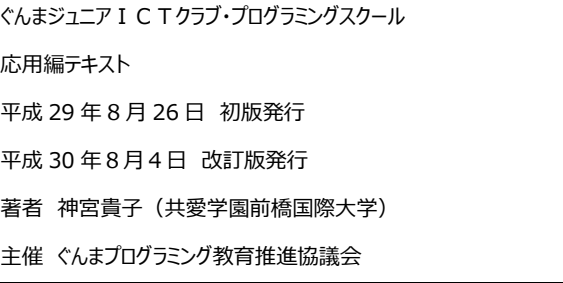